# **RVi-HDR16LB-M RVi-R16LB-M**

# **Цифровые видеорегистраторы**

# **Инструкция «Быстрый старт»**

#### **МЕРЫ ПРЕДОСТОРОЖНОСТИ**

 Не устанавливайте устройство в местах, температурный режим которых не совпадает с информацией, указанной в паспорте к устройству.

 Запрещается установка и эксплуатация устройства в местах хранения и использования горючих и взрывоопасных материалов.

 Не допускайте попадания жидкостей внутрь корпуса видеорегистратора – это может вызвать короткое замыкание электрических цепей и пожар. При попадании влаги внутрь, немедленно отключите подачу питания и отсоедините все провода (сетевые и коммутационные) от устройства.

 Предохраняйте устройство от повреждения во время транспортировки, хранения или монтажа.

 При появлении странных запахов, задымления или необычных звуков от устройства, немедленно прекратите его использование, отключите подачу питания, отсоедините все кабели и обратитесь к вашему поставщику оборудования. Эксплуатация изделия в таком состоянии может привести к пожару или к поражению электрическим током.

 При возникновении любых неисправностей незамедлительно обратитесь в авторизованный сервисный центр или свяжитесь с технической поддержкой.

 Не пытайтесь произвести ремонт самостоятельно. Устройство не имеет частей, которые могут быть отремонтированы пользователем. Продавец не несет ответственности за проблемы, возникшие в результате внесения изменений в конструкцию изделия или в результате попыток самостоятельно выполнить ремонт изделия.

### **УКАЗАНИЯ МЕР БЕЗОПАСНОСТИ**

Конструкция изделия удовлетворяет требованиям электро- и пожарной безопасности по ГОСТ 12.2.007.0-75 и ГОСТ 12.1.004-91.

Меры безопасности при установке и эксплуатации должны соответствовать требованиям "Правил технической эксплуатации электроустановок потребителей" и "Правил техники безопасности при эксплуатации электроустановок потребителей".

#### **АВТОРИЗАЦИЯ**

**Внимание! Во избежание несанкционированного доступа к устройству не сообщайте пароль посторонним лицам.**

**IP-адрес устройства:** *192.168.1.108* **Логин:** *admin*

*Внимание! В целях безопасности во время первого входа в систему необходимо сменить пароль.*

*Примечание: пароль должен быть не менее 6 и не более 32 символов.* Безопасный пароль представляет собой последовательность из строчных и заглавных букв (латиница), а также цифр и спец. символов.

### **ЭЛЕМЕНТЫ КОРПУСА И РАЗЪЕМЫ**

Описание передней панели регистратора приведено в таблице 1.

**Внимание***: компоновка и наличие дополнительных разъемов может быть изменена в зависимости от модификации устройства.*

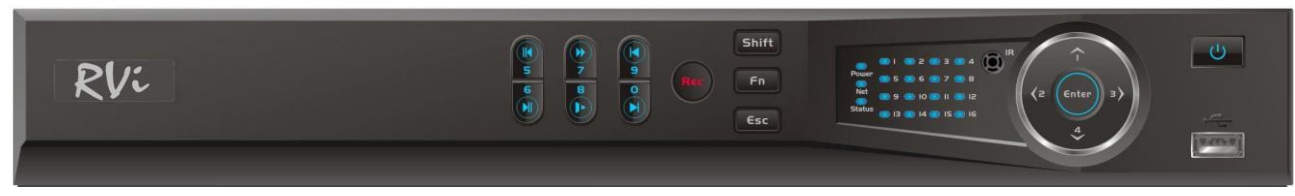

Рис.1

Таблица 1

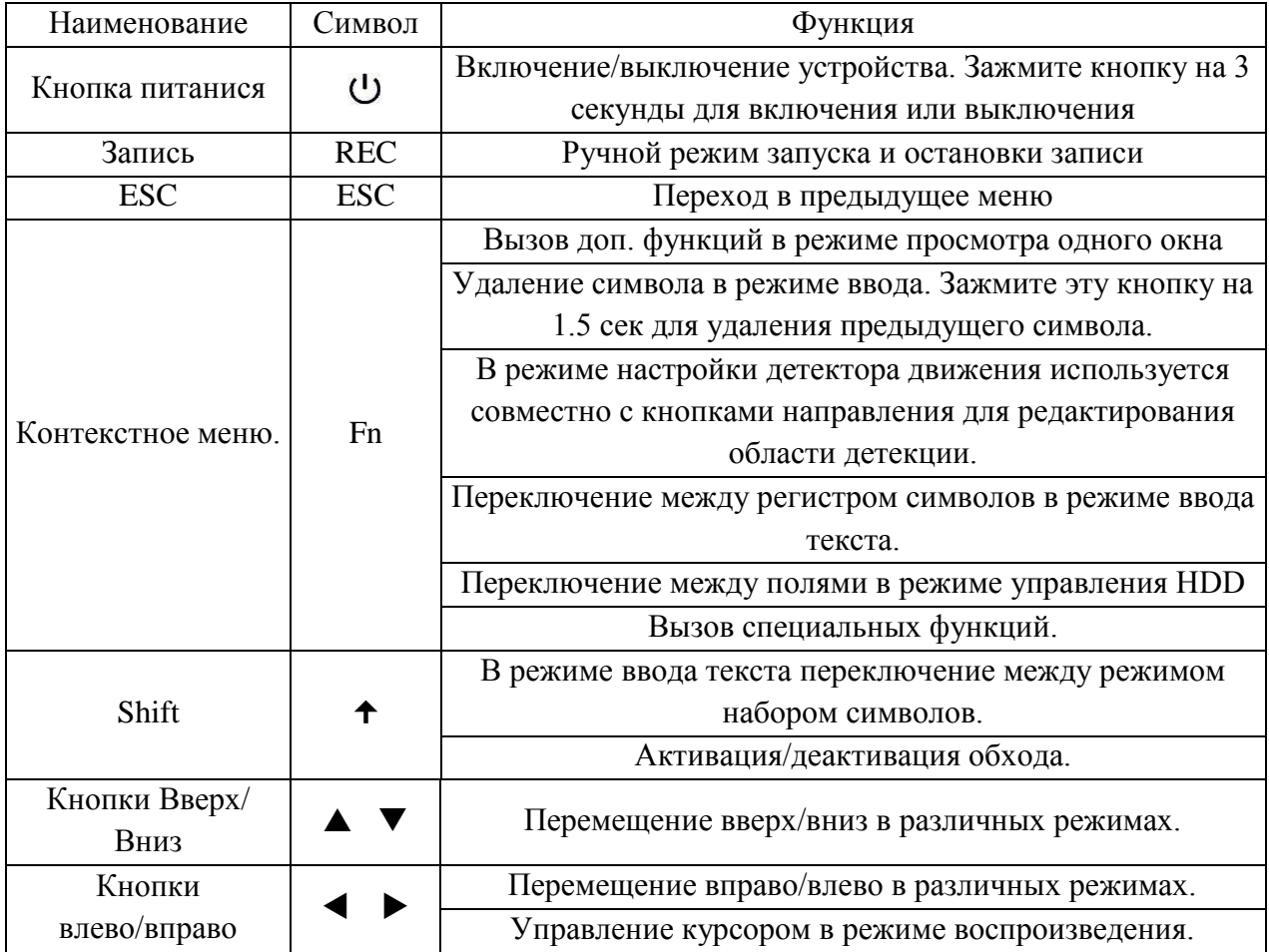

Продолжение таблицы 1

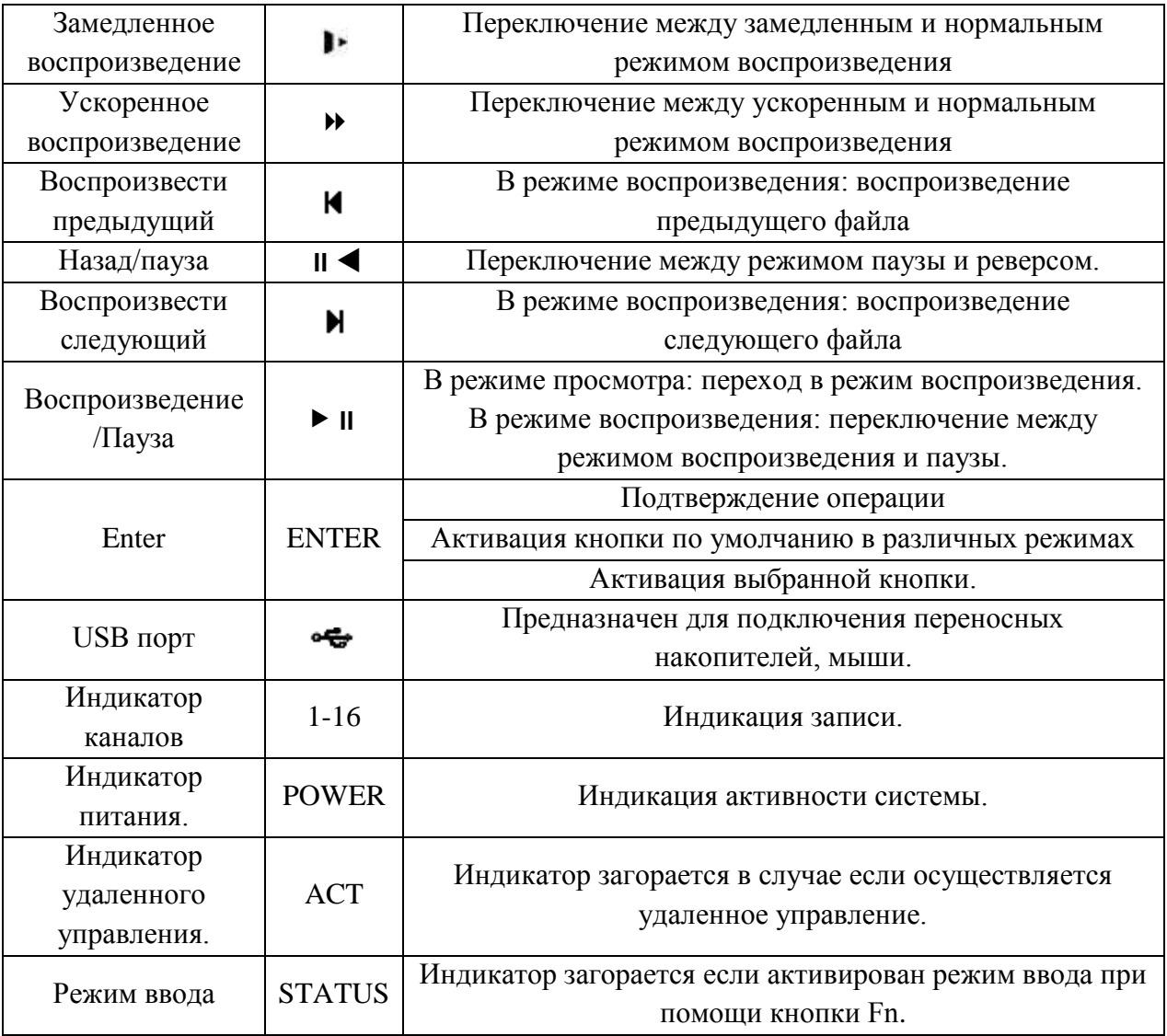

Описание разъемов задней панели регистраторов приведено на рисунках 2-3 и в таблицах 2-3.

**Внимание:** *компоновка и наличие дополнительных разъемов могут быть изменены в зависимости от модификации устройства.*

**Для устройства**: RVi-HDR16LB-M

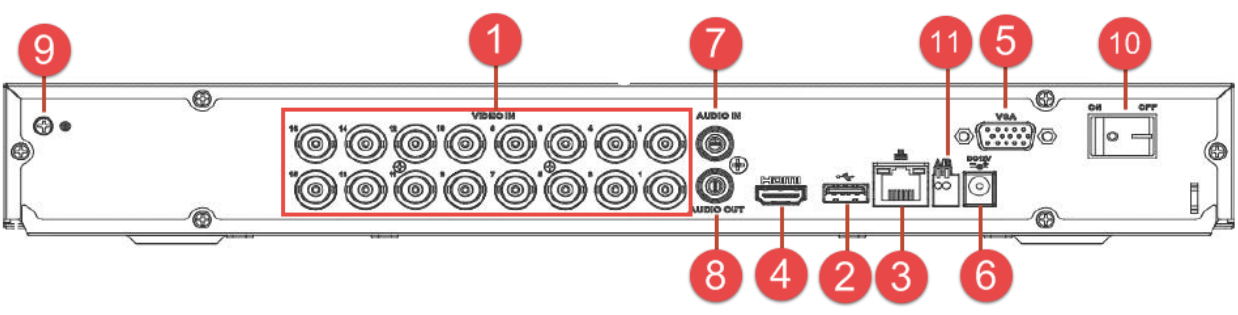

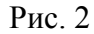

Таблица 2

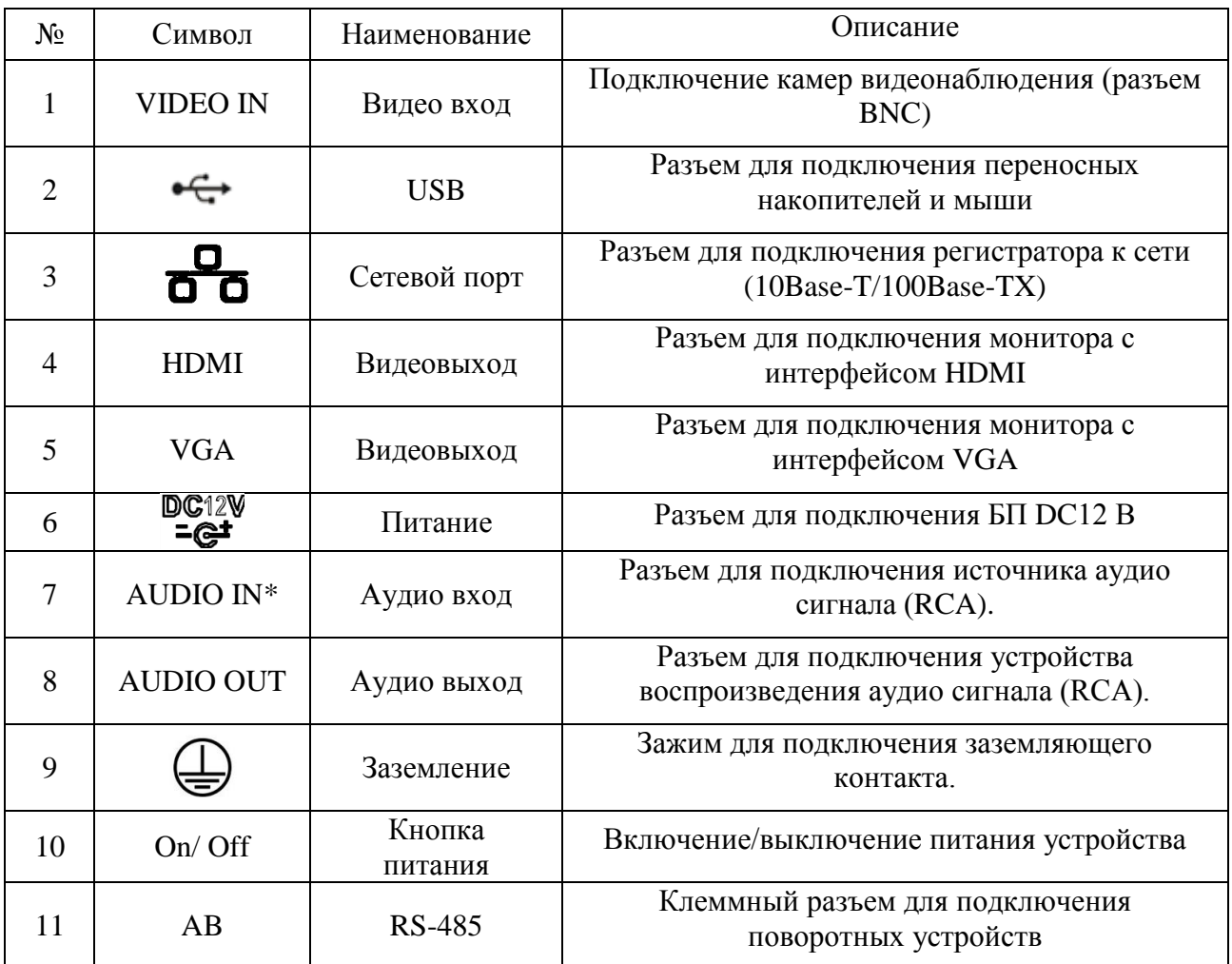

\* При полном замещении аналоговых видеовходов аудиовход будет неактивен.

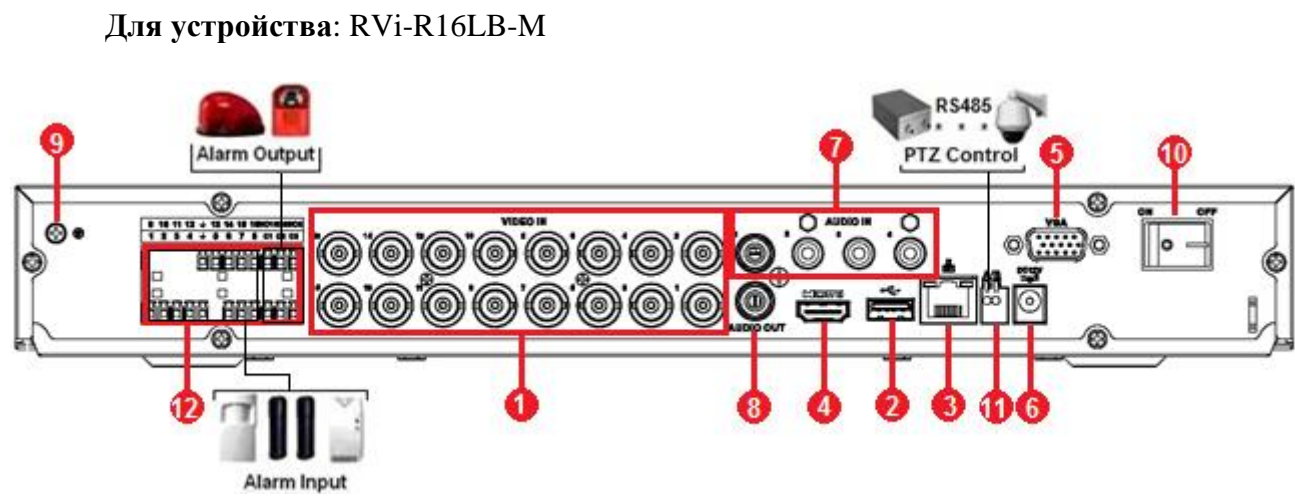

Рис. 3

Таблица 3

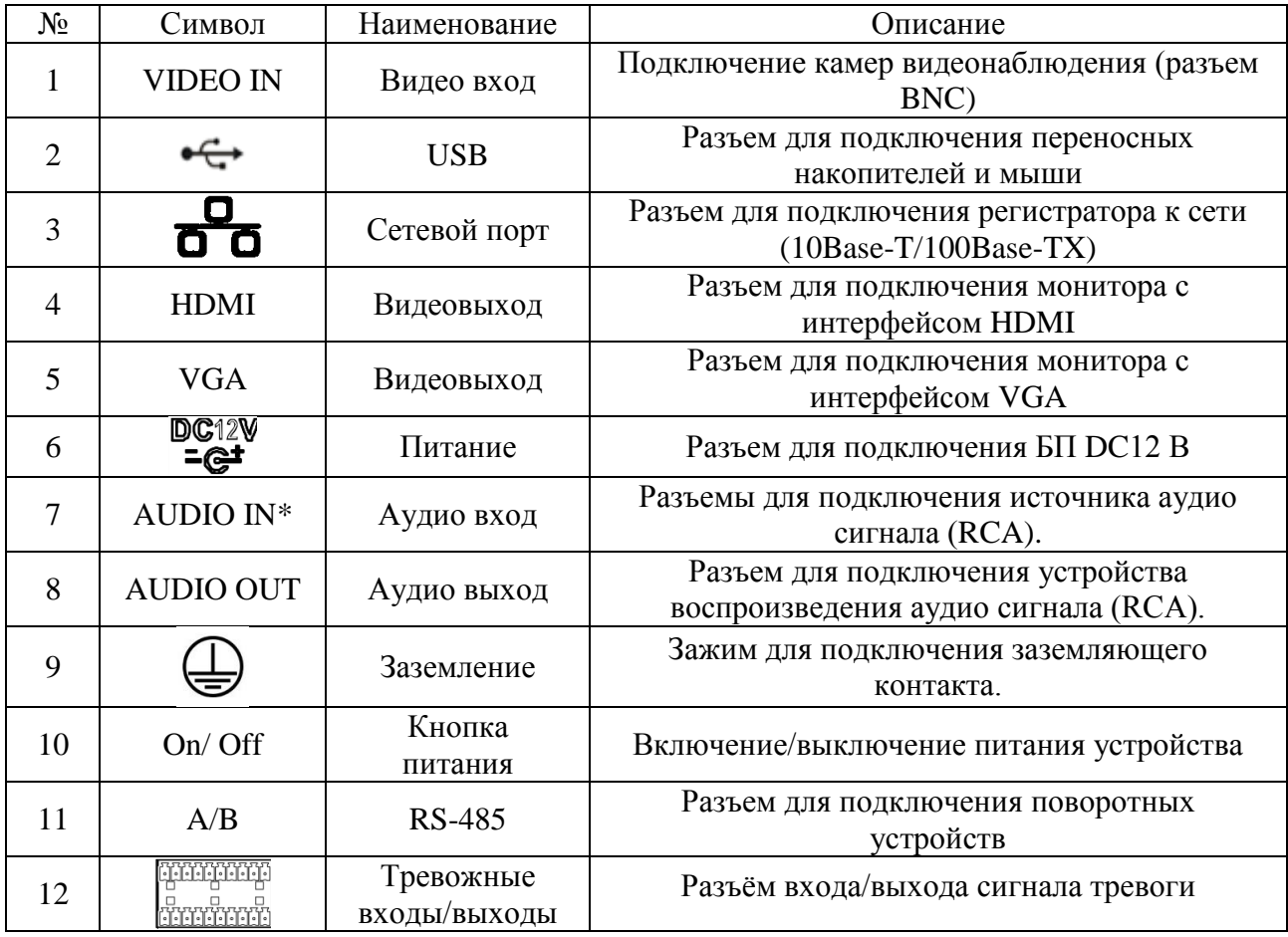

\* При полном замещении аналоговых видеовходов аудиовходы будут неактивны.

### **УСТАНОВКА HDD**

Используйте SATA кабели и винты крепления HDD из комплекта поставки. **Внимание:** *используйте жесткие диски, предназначенные для видеонаблюдения*.

## **Пошаговая инструкция по установке HDD**

Открутите винты крепления крышки регистратора

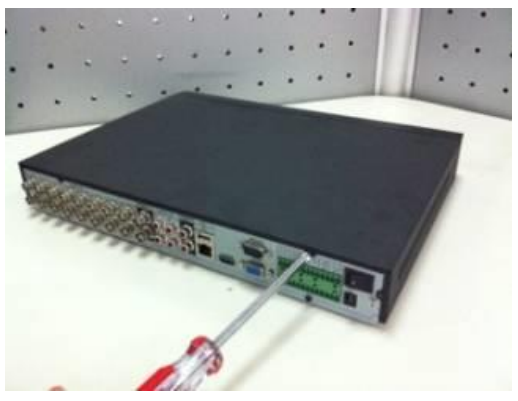

Закрепите жесткий диск на нижней панели при помощи винтов через соответствующие отверстия.

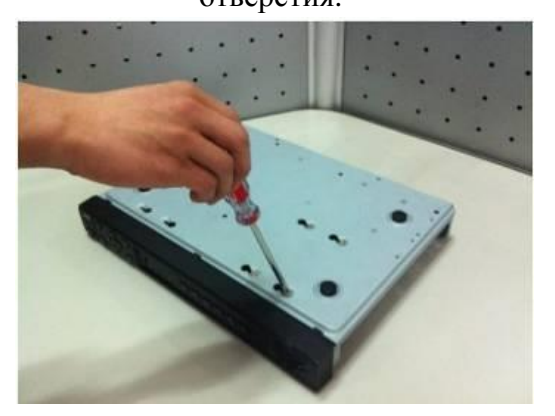

Снимите верхнюю крышку и поместите жесткий диск внутрь корпуса

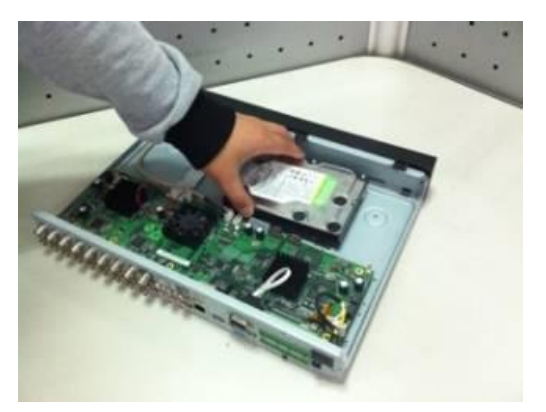

Подключите SATA кабель и кабель питания. Закройте корпус верхней крышкой и прикрутите винты крепления.

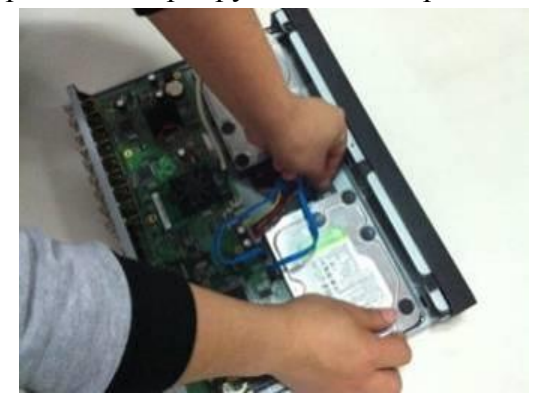

## **ПРОГРАММА БЫСТРОЙ КОНФИГУРАЦИИ**

Программа быстрой конфигурации используется для обнаружения, текущего IP адреса устройства в сети, изменения ее IP адреса, а также для обновления прошивки устройства.

**ВНИМАНИЕ!** Некоторые функции программы могут быть доступны только при условии, что видеорегистратор и компьютер, на котором запущена программа, находятся в одной подсети.

Запустите программу «ConfigTool». Интерфейс программы представлен на рисунке 4. В списке устройств (Device list) вы можете видеть IP-адреса устройств, номер порта, маску подсети, шлюз, МАС адрес устройства.

| 0.0.0.0<br>192.168.12.204<br>192.168.12.161<br>192.168.12.170<br>192.168.12.2<br>192.168.12.206<br>192.168.12.209<br>192.168.12.160<br>192.168.12.163<br>192.168.12.166 | 37777<br>37777<br>37777<br>37777<br>37777<br>37777<br>37777<br>37777<br>37777 | 0.0.0.0<br>255, 255, 255, 0<br>255.255.255.0<br>255, 255, 255, 0<br>255.255.255.0<br>255.255.255.0<br>255.255.255.0<br>255.255.255.0 | 0.0.0.0<br>192.168.12.253<br>192.168.12.254<br>192.168.12.254<br>192.168.12.254<br>192.168.12.254 | 90:28:34:5A:94:A9<br>90:02:a9:5d:ef:bc<br>4e:11:bf:87:8d:14<br>4c:11:bf:c8:14:35<br>EO: 2F: 49: 14: B2: D6 | $PC-$<br>$RVi -$<br>IP O<br>TPC-<br>$PC-$ |
|----------------------------------------------------------------------------------------------------|-------------------------------------------------------------------------------|----------------------------------------------------------------------------------------------------|---------------------------------------------------------------------------------------------------|----------------------------------------------------------------------------------------------------|-------------------------------------------|
|                                                                                                    |                                                                               |                                                                                                    |                                                                                                   |                                                                                                    |                                           |
|                                                                                                    |                                                                               |                                                                                                    |                                                                                                   |                                                                                                    |                                           |
|                                                                                                    |                                                                               |                                                                                                    |                                                                                                   |                                                                                                    |                                           |
|                                                                                                    |                                                                               |                                                                                                    |                                                                                                   |                                                                                                    |                                           |
|                                                                                                    |                                                                               |                                                                                                    |                                                                                                   |                                                                                                    |                                           |
|                                                                                                    |                                                                               |                                                                                                    |                                                                                                   | 90:02:a9:e7:4b:bb                                                                                          | $RVi -$                                   |
|                                                                                                    |                                                                               |                                                                                                    | 192.168.12.254                                                                                    | 90:02:a9:5e:83:e0                                                                                          | $SD-E$                                    |
|                                                                                                    |                                                                               |                                                                                                    | 192.168.12.254                                                                                    | 40: £4:13:40:62:0b                                                                                         | RV <sub>i</sub> -                         |
|                                                                                                    |                                                                               | 255 255 255 0                                                                                                    | 192.168.12.253                                                                                    | 3c: ef:8c: a3:9b:89                                                                                        | $RVi -$                                   |
|                                                                                                    | 37777                                                                         | 255.255.255.0                                                                                                    | 192.168.12.254                                                                                    | 4c:11:bf:e8:e6:74                                                                                          | RV <sub>i</sub> -                         |
| 192.168.12.169                                                                                                    | 37777                                                                         | 255, 255, 255, 0                                                                                                    | 192.168.12.254                                                                                    | 90:02:a9:15:ea:be                                                                                          | $RVi -$                                   |
| 192.168.12.175                                                                                                    | 37777                                                                         | 255.255.255.0                                                                                                    | 192.168.12.254                                                                                    | 4c:11:bf:e8:a5:a5                                                                                          | RVi-                                      |
| 192.168.12.188                                                                                                    | 37777                                                                         | 255, 255, 255, 0                                                                                                    | 192.168.12.254                                                                                    | 90:02: a9:42:85: e7                                                                                        | IP C                                      |
| 192.168.12.203                                                                                                    | 37777                                                                         | 255.255.255.0                                                                                                    | 192.168.12.253                                                                                    | 40: £4:13: 40: 61: 2b                                                                                      | RVi-                                      |
| 192.168.12.210                                                                                                    | 37777                                                                         | 255, 255, 255, 0                                                                                                    | 192.168.12.253                                                                                    | 40: £4:13:40:60: e3                                                                                        | RV <sub>i</sub> -                         |
| 192 168 12 167                                                                                                    | 37777                                                                         | 255.255.255.0                                                                                                    | 192 168 12 254                                                                                    | 90:02:49:42:cb:bf                                                                                          | IPC-                                      |
| 192.168.12.211                                                                                                    | 37777                                                                         | 255.255.255.0                                                                                                    | 192.168.12.254                                                                                    | 40: £4:13:40:11:98                                                                                         | RVi-                                      |
| 192.168.12.164                                                                                                    | 37777                                                                         | 255 255 255 0                                                                                                    | 192.168.12.254                                                                                    | 40: £4: 13: 40: 5d: e3                                                                                     | $RVi -$                                   |
| 192.168.12.178                                                                                                    |                                                                               | 255.255.255.0                                                                                                    | 192.168.12.254                                                                                    | 40: £4: 13: 40: 12: a4                                                                                     | RVi-                                      |
| 192.168.12.172                                                                                                    | 37777                                                                         | 255, 255, 255, 0                                                                                                    | 192.168.12.254                                                                                    | 40: £4:13: 40: 0e: £3                                                                                      | $RVi -$                                   |
| 192. 168. 12. 191                                                                                                    | 37777                                                                         | 255.255.255.0                                                                                                    | 192.168.12.254                                                                                    | 40: £4:13: 40: 3a: ca                                                                                      | RVi-                                      |
| 192.168.12.70                                                                                                    | 37777                                                                         |                                                                                                    | 192.168.12.254                                                                                    | 40: £4:13:40:9b:7b                                                                                         | <b>NVR</b>                                |
|                                                                                                    |                                                                               |                                                                                                    |                                                                                                   |                                                                                                    | IPC-                                      |
| 192.168.12.201                                                                                                    |                                                                               |                                                                                                    |                                                                                                   |                                                                                                    | $RVi -$                                   |
| 192.168.12.168                                                                                                    | 37777                                                                         | 255 255 255 0                                                                                                    | 192.168.12.253                                                                                    | 4c:11:bf:es:87:c4                                                                                          | $RVi-$                                    |
|                                                                                                    |                                                                               |                                                                                                    |                                                                                                   |                                                                                                    | $n \cdot r$                               |
|                                                                                                    |                                                                               |                                                                                                    |                                                                                                   |                                                                                                    |                                           |
|                                                                                                    | 192.168.12.171                                                                | 37777<br>37777<br>37777<br>$\sim$ $\sim$ $\sim$ $\sim$                                                                               | 255, 255, 255, 0<br>255.255.255.0<br>255.255.255.0<br>Ш                                           | 192.168.12.254<br>192.168.12.254                                                                           | 3c: ef:8c:8f:66:04<br>90:02: a9:38:b1:b2  |

Рис. 4

Выбрав один из IP-адресов в списке устройств, щелкните на нём правой кнопкой мыши, после чего откроется контекстное меню, представленное на рисунке 5.

| SN                                 | IP Address     | Port  | Subnet Mask      | Default Gateway        | Mac Address            | Devi A            |
|------------------------------------|----------------|-------|------------------|------------------------|------------------------|-------------------|
| $\mathbf{1}$                       | 0.0.0.0        | 37777 | 0.0.0.0          | 0.0.0.0                | 90:2B:34:5A:94:A9      | $PC - E$          |
| $\overline{2}$                     | 192.168.12.204 | 37777 | 255, 255, 2      |                        | 90:02:a9:5d:ef:bc      | RV <sub>i</sub>   |
| 3                                  | 192.168.12.161 | 37777 | 255.255.2        | <b>Open Device Web</b> | 4e:11:bf:87:8d:14      | IP C              |
| $\overline{\bf{4}}$                | 192.168.12.170 | 37777 | 255.255.255.0    | 192.100.12.209         | 4c:11:bf: c8:14:35     | IPC-              |
| 5                                  | 192.168.12.2   | 37777 | 255.255.255.0    | 192.168.12.254         | EO: 2F: 49: 14: B2: D6 | $PC-$ F           |
| 6                                  | 192.168.12.206 | 37777 | 255.255.255.0    | 192.168.12.254         | 90:02:a9:c7:4b:bb      | RV <sub>i</sub> - |
| $\overline{7}$                     | 192.168.12.209 | 37777 | 255 255 255 0    | 192 168 12 254         | 90:02:49:5e:83:40      | $Sn-F$            |
| 8                                  | 192.168.12.160 | 37777 | 255.255.255.0    | 192.168.12.254         | 40: £4:13: 40: 62: 0b  | RVi-              |
| 9                                  | 192.168.12.163 | 37777 | 255 255 255 0    | 192.168.12.253         | 3c: ef:8c: a3:9b:89    | $RVi -$           |
| 10                                 | 192.168.12.166 | 37777 | 255.255.255.0    | 192.168.12.254         | 4c:11:bf:e8:e6:74      | $RV_i - \equiv$   |
| 11                                 | 192.168.12.169 | 37777 | 255, 255, 255, 0 | 192.168.12.254         | 90:02:a9:15:ea:be      | $RVi -$           |
| 12                                 | 192.168.12.175 | 37777 | 255.255.255.0    | 192.168.12.254         | 4c:11:bf:e8:a5:a5      | RVi-              |
| 13                                 | 192.168.12.188 | 37777 | 255, 255, 255, 0 | 192.168.12.254         | 90:02:s9:42:85:s7      | IP C              |
| 14                                 | 192.168.12.203 | 37777 | 255.255.255.0    | 192.168.12.253         | 40: £4:13: 40: 61: 2b  | RVi-              |
| 15                                 | 192.168.12.210 | 37777 | 255.255.255.0    | 192.168.12.253         | 40: £4:13:40:60: c3    | $RVi -$           |
| 16                                 | 192.168.12.167 | 37777 | 255.255.255.0    | 192.168.12.254         | 90:02:a9:42:cb:bf      | IPC-              |
| 17                                 | 192.168.12.211 | 37777 | 255.255.255.0    | 192.168.12.254         | 40: £4:13:40:11:98     | RVi-              |
| 18                                 | 192.168.12.164 | 37777 | 255.255.255.0    | 192.168.12.254         | 40: £4:13: 40: 5d: e3  | RVi-              |
| 19                                 | 192.168.12.178 | 37777 | 255.255.255.0    | 192.168.12.254         | 40: £4:13:40:12: a4    | RVi-              |
| 20                                 | 192.168.12.172 | 37777 | 255, 255, 255, 0 | 192.168.12.254         | 40: £4:13: 40: 0e: £3  | RVi-              |
| 21                                 | 192.168.12.191 | 37777 | 255.255.255.0    | 192.168.12.254         | 40: £4:13: 40: 3a: ca  | RVi-              |
| 22                                 | 192.168.12.70  | 37777 | 255, 255, 255, 0 | 192.168.12.254         | 40: £4:13: 40: 9b: 7b  | <b>NVR</b>        |
| 23                                 | 192.168.12.171 | 37777 | 255.255.255.0    | 192.168.12.254         | 3c: ef:8c:8f:66:04     | IPC-              |
| 24                                 | 192.168.12.201 | 37777 | 255.255.255.0    | 192.168.12.254         | 90:02: a9:38:b1:b2     | $RVi -$           |
| 25                                 | 192.168.12.168 | 37777 | 255.255.255.0    | 192.168.12.253         | 4c:11:bf:ea:87:c4      | $RVi - -$         |
| $\sim$<br>$\overline{\phantom{a}}$ |                |       | ш                |                        |                        | $\cdots$          |

Рис. 5

Выбрав пункт "Open Device Web", вы попадете в web-интерфейс устройства, где вам будет предложено авторизоваться для доступа к сетевому устройству\*.

web-интерфейс описан в полной инструкции по Подробно настройке видеорегистратора.

Если вы хотите изменить IP-адрес устройства без входа в web-интерфейс, необходимо зайти в меню списка устройств утилиты быстрой конфигурации. Для этого в меню списка устройств (рис. 5) выберите IP-адрес устройства и дважды кликните левой кнопкой мыши по строке с интересующим IP-адресом для открытия диалогового окна "Login", или выделите IP-адрес в списке устройств и нажмите на кнопку "Login" (рис. 6). На рисунке 6 представлено окно "Login" в котором отображается IP-адрес, имя пользователя, пароль и номер порта. Любой из параметров может быть изменен. Примечание: номер порта должен совпадать с номером TCP порта устройства, установленного в web-интерфейсе.

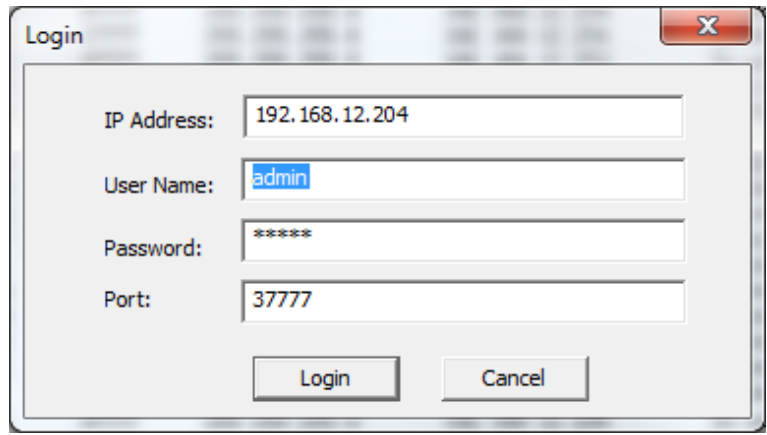

Рис. 6

После авторизации будет доступно меню управления сетевыми параметрами устройства

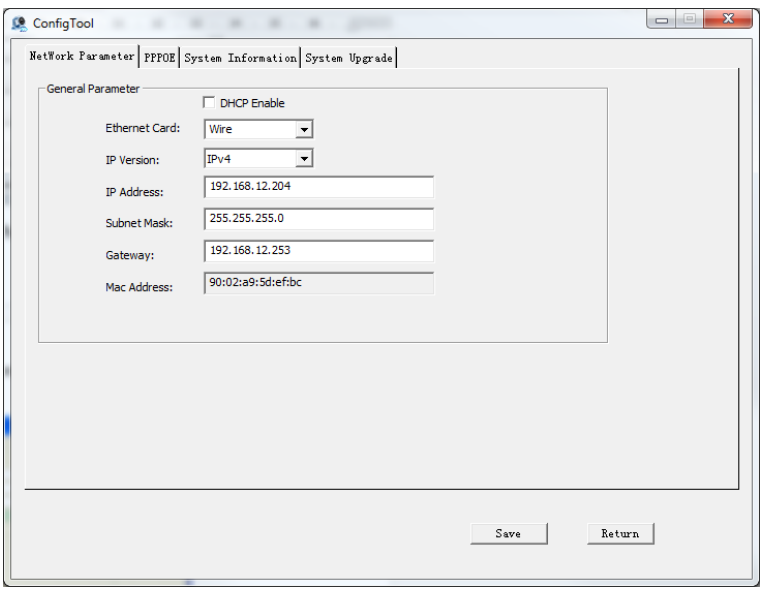

Рис. 7

В данном окне возможно настроить IP адрес устройства, дату/время, произвести обновление прошивки.

## **ДОСТУП К WEB-ИНТЕРФЕЙСУ УСТРОЙСТВА**

Видеорегистратор поддерживает управление через web-интерфейс и через ПО на ПК. Web-интерфейс позволяет просматривать изображение с камер, подключенных к видеорегистратору и осуществлять настройку Видеорегистратора. Для сетевого соединения видеорегистратора необходимо сделать следующее:

1) Убедиться, что Видеорегистратор физически подключен к локальной сети. На сетевом коммутаторе должен светиться индикатор порта, к которому подключено устройство

2) Задать IP-адрес, маску подсети и шлюз одной сети для ПК и видеорегистратора. Видеорегистратор имеет следующие сетевые настройки по умолчанию: IP-адрес 192.168.1.108, маска подсети 255.255.255.0, шлюз 192.168.1.1. Для проверки соединения запустите из командной строки команду: «ping 192.168.1.108».

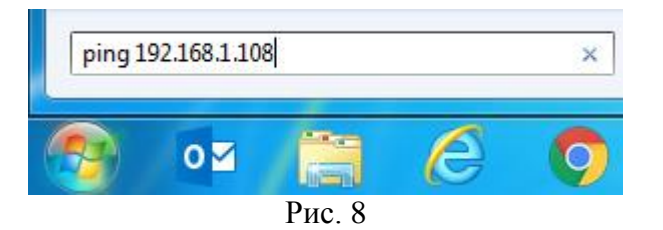

Если есть ответ от устройства, в таком случае вы увидите в окне командной строки, как показано на рисунке 9.

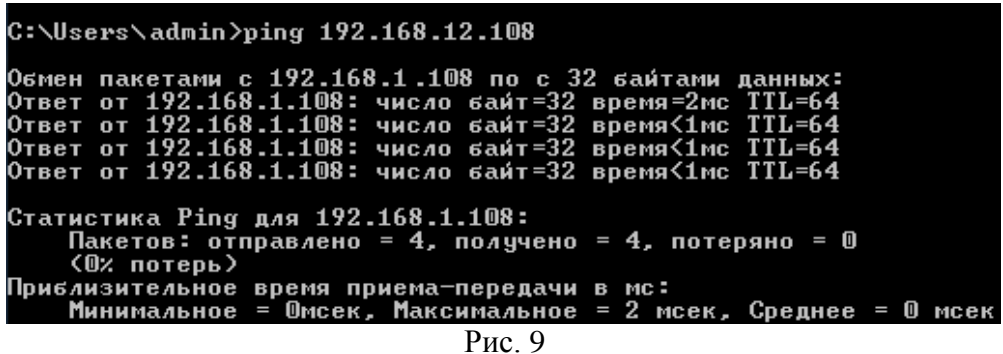

Если нет ответа от устройства, тогда вы увидите в окне командной строки, что заданный узел недоступен, как показано на рисунке 10. Следует проверить подключение по локальной сети.

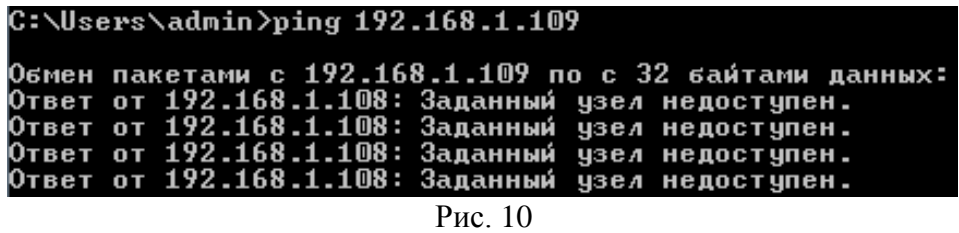

Откройте Internet Explorer и введите IP-адрес видеорегистратора в адресной строке браузера. Например, если у Видеорегистратора адрес 192.168.1.108, то введите «http://192.168.1.108» в адресной строке Internet Explorer.

При первом подключении к web-интерфейсу, появится системное сообщение с предложением об установке компонента ActiveX, если нет, то оно появится через минуту после входа в web-интерфейс. Нажмите на кнопку «ОК», операционная система автоматически установит компоненты. Если вы не смогли автоматически установить файл ActiveX, проверьте настройки браузера («Сервис» - «Свойства обозревателя» -«Безопасность» - «Другой»).

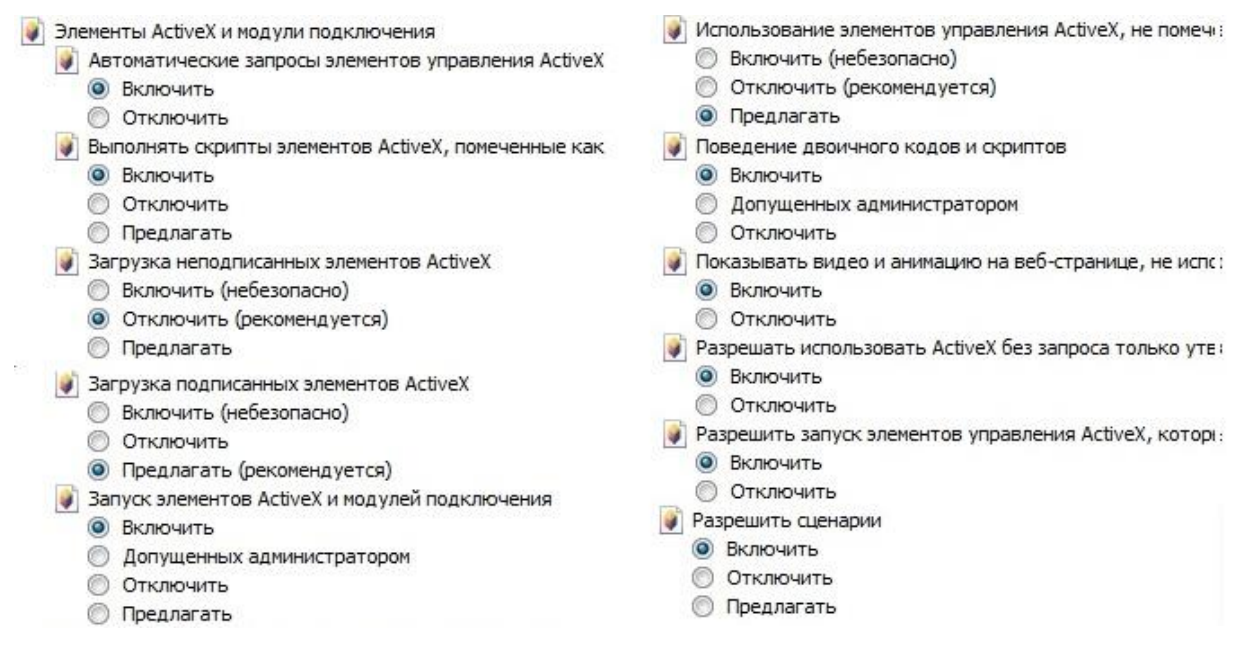

Рис.11

После успешной установки компонент ActiveX вы попадете на страницу авторизации устройства. Для того, чтобы попасть в web-интерфейс, необходимо ввести Имя пользователя и пароль в соответствующие поля. По умолчанию используется имя пользователя «admin», пароль «admin». После успешной авторизации вы попадете в главное окно web-интерфейса.

#### ОБРАТНАЯ СВЯЗЬ

Спасибо за выбор оборудования RVi. В том случае, если у вас остались вопросы после изучения данной инструкции, обратитесь в службу технической поддержки по номерам:

РФ: 8 (800) 755-77-00;

Казахстан: 8 (800) 080-22-00.

Отдел по гарантии: 8 (495) 735-39-69.

Наши специалисты окажут квалифицированную помощь и помогут найти решение вашей проблемы.